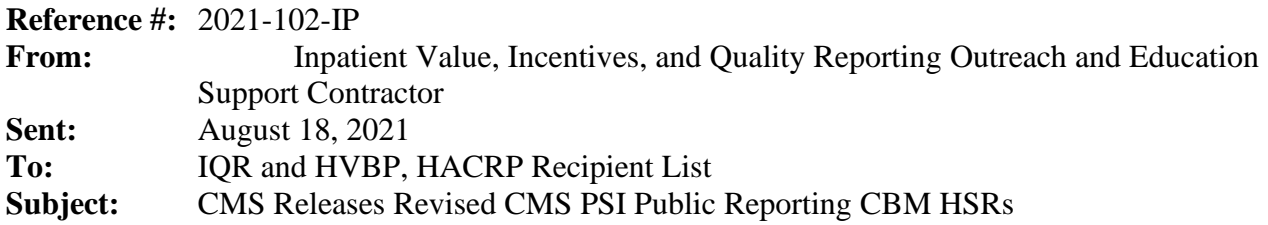

Hospital-Specific Reports (HSRs), originally released on May 3, 2021, for the July 2021 Public Reporting preview period will be re-delivered due to missing denominator exclusion codes for PSI 03.

The following is a list of all CMS Patient Safety Indicator (PSI) measures; however, only PSI 03 and PSI 90 were impacted by this issue and have corrected data.

- PSI 04 Death Rate Among Surgical Inpatients with Serious Treatable Complications
- CMS PSI 90 Patient Safety and Adverse Events Composite
	- o PSI 03 Pressure Ulcer Rate
	- o PSI 06 Iatrogenic Pneumothorax Rate
	- o PSI 08 In Hospital Fall with Hip Fracture
	- o PSI 09 Perioperative Hemorrhage or Hematoma Rate
	- o PSI 10 Postoperative Acute Kidney Injury Requiring Dialysis Rate
	- o PSI 11 Postoperative Respiratory Failure Rate
	- o PSI 12 Perioperative Pulmonary Embolism or Deep Vein Thrombosis Rate
	- o PSI 13 Postoperative Sepsis Rate
	- o PSI 14 Postoperative Wound Dehiscence Rate
	- o PSI 15 Abdominopelvic Accidental Puncture or Laceration Rate

A new 30-day Preview period will begin on August 18, 2021, when the recalculated HSRs are made available to hospitals, and will end on September 17, 2021. Please note, this second preview period will focus only on those data elements directly impacted by the incomplete exclusion codes, namely PSI 3 and PSI 90 measure scores. The preview period process does not allow hospitals to submit additional corrections related to the underlying claims data or to add new claims to the data extract used to calculate the results. Discrepancies or concerns regarding the updated PSI 03 and PSI 90 measure scores included in the HSR must be submitted no later than September 17, 2021 to be considered. Any requests for the adjustment of measure results, measure scores, or notation of those measure results **will not be considered if the request is submitted after September 17, 2021.**

## **Notes**

- No changes were made to any of the other measures in the HSR.
- In response to the COVID-19 public health emergency, CMS will not use claims data reflecting services provided January 1, 2020–June 30, 2020 (Q1 2020 and Q2 2020) in its calculations for the Medicare quality reporting programs. Hospitals do not need to request an Extraordinary Circumstances Exception (ECE) for measures and submissions covered under the COVID-19 exception for Q1 2020 and Q2 2020.
- The PSI 90 calculations in the Hospital Acquired Condition (HAC) Reduction Program HSRs, released on August 13, 2021, use the recalculated PSI 90 results with the updated PSI 03.

## **Accessing the HSR**

CMS will re-distribute the HSRs through CMS Managed File Transfer (MFT) no later than August 18, 2021. HSRs will be provided to users at a hospital that have approved **Auto-Route (IQR)** and **Managed File Transfer** permissions associated with their Hospital Quality Reporting (HQR) profile. If you are not a Security Administrator/Official (SA/O) for your hospital or you have not recently taken action to request these permissions on your account, you **will not** have the permissions on your profile required to receive an HSR. Reference the *[HQR Basic Users Required](https://qualitynet.cms.gov/news/605cbab3dcb1260022077d29)  [to Request Access to Managed File Transfer \(MFT\) & Auto-Route](https://qualitynet.cms.gov/news/605cbab3dcb1260022077d29)* QualityNet news article released on March 26, 2021, for instructions to request these permissions or to confirm these permissions are active on your profile.

When your MFT mailbox receives your hospital's report, a notification will be sent to the email address associated with your HCQIS Access Roles and Profile (HARP) account. At that point, please follow the steps below to access your HSR in your MFT mailbox:

- 1. Navigate to the CMS Managed File Transfer page:<https://qnetmft.cms.gov/mft-signin/login>
- 2. Enter your HARP User ID and Password. Select the **I agree to the Terms and Conditions** checkbox. Then, select **Sign In**.
- 3. You will be directed to the Two-Factor Authorization page. A preview of the device or email that will be sent a code will be displayed. Select **Send Code**. After selection, the Send Code button will update to **Sent.**
- 4. After receipt of the code via your device or email, enter the code. Then, select **Verify**.
- 5. Upon successful login, you will be directed to the MFT dashboard. Select **Mail** on the leftnavigation pane to expand the mailbox.
- 6. Select **Inbox** under the expanded **Mail** options.
- 7. This HSR will have a subject of AutoRoute Package 999999 JULY2021 PR HSR with your hospital's six-digit CMS Certification Number (CCN) replacing 999999. Open the message containing the HSR by clicking on that line.
- 8. Download the HSR by selecting the file in the **Attachments** section of the message.

HSRs will be available in your MFT mailbox for thirty (30) days after delivery.

If, after August 18, 2021, you have not received an email notifying you of the report delivery and you believe your profile has the appropriate permissions, follow the instructions above to check if the report was delivered. If the report was not delivered, confirm that your profile has the permissions required to receive the report, as detailed above.

- If your profile did not have active Auto-Route (IQR) and MFT permissions prior to August 18, 2021, you may request these permissions now by following the instructions detailed in the previously mentioned QualityNet news article. Your hospital's SA/O will review your requested permissions. Once you have been granted the proper permissions you will have access to any future report deliveries via MFT; however, this report will not be available unless a request to resend the report is submitted.
- If your profile did have active Auto-Route (IQR) and MFT permissions prior to August 18, 2021, and you did not receive your report, please contact the QualityNet Help Desk for further assistance at [qnetsupport@hcqis.org.](mailto:qnetsupport@hcqis.org)

Requests to resend the report can be submitted through the Questions and Answers tool on [QualityNet](https://cmsqualitysupport.servicenowservices.com/qnet_qa?id=ask_a_question)*:*

- When submitting the request, select **Inpatient Claims-Based Measures** from the Program drop-down menu and select **Request for public reporting hospital-specific reports** from any of the applicable measures' topic drop-down menus.
- In the subject line, type **Request to Resend July 2021 Public Reporting HSR**. Please describe your question in the text box and include your hospital's CCN.

If you experience issues accessing your HSR from MFT or issues requesting and reviewing your HQR profile permissions, contact the QualityNet Help Desk at [qnetsupport@hcqis.org](mailto:qnetsupport@hcqis.org) or (866) 288-8912.

## **Preview Period Requests and Questions about Results**

Preview period questions regarding your hospital's results can be submitted through the Questions and Answers tool on [QualityNet.](https://cmsqualitysupport.servicenowservices.com/qnet_qa?id=ask_a_question) When submitting the request, select **Inpatient Claims-Based Measures** from the Program drop-down menu and select either **Preview period request** or **Question about results** from the applicable measure's topic drop-down menu. In the please describe your question text box, include your hospital's CCN and your question or request.

**Note:** Do not email HSR files or their contents. HSRs contain discharge-level data protected by the Health Insurance Portability and Accountability Act of 1996 (HIPAA). Any disclosure of protected health information (PHI) should only be in accordance with, and to the extent permitted by, the HIPAA Privacy and Security Rules and other applicable law. Use the ID number found within the HSR when referring to the contents of that report.

This short [video](https://youtu.be/0pE6VBUE8c8) provides instruction on navigating and understanding each field of the HSR and will help hospitals understand the measures on which they are being evaluated, track their outcomes, and further their quality improvement efforts.

## **Contacts for Questions**

Questions regarding the measures and the HSRs can be submitted through the Questions and Answers tool on [QualityNet.](https://cmsqualitysupport.servicenowservices.com/qnet_qa?id=ask_a_question) When submitting the request, select **Inpatient Claims-Based Measures** from the Program drop-down menu and select the topic that best represents your question. In the please describe your question text box and include your hospital's CCN.

If you experience issues accessing your HSR from MFT or requesting and reviewing your HARP permissions, contact the QualityNet Help Desk at [qnetsupport@hcqis.org](mailto:qnetsupport@hcqis.org) or (866) 288-8912.

**Please do not respond directly to this email.** For further assistance regarding the information contained in this message, please contact the Inpatient Value, Incentives, and Quality Reporting Outreach and Education Support Team by submitting a question through the [Questions and](https://cmsqualitysupport.servicenowservices.com/qnet_qa?id=ask_a_question)  [Answers tool](https://cmsqualitysupport.servicenowservices.com/qnet_qa?id=ask_a_question) on QualityNet or by calling (844) 472-4477.